## **3.3 REDAKTUESI**

Redaktuesi është pjesë e ndërfaqes së përdoruesit, i cili mundëson shënimin dhe ndryshimin e vetive të objektit të përzgjedhur (vlerat e atributeve) si dhe të objekteve të përfshira, përcaktimin e lidhjeve, kontrollimin e objekteve dhe objekteve të përfshira.

Në redaktues zakonisht ndodhen vetëm ato atribute të objektit, vlerat e të cilëve mund të vendosen ose të ndryshohen. Atributet e objektit, që u përcaktohen vlerat duke ekzekutuar metodat e punës, zakonisht janë të dukshme vetëm në pjesën e dritares me atributet e klasës në shfletues.

Elementet e redaktuesit janë:

- shiriti i titullit me emrin e klasës, të cilit i përket objekti; nëse në momentin kur tek një objekt ju hapni dritaren e redaktuesit, ndërsa objektin e njëjtë, në të njëjtën kohë e ndryshon përdoruesi tjetër, shfaqet paralajmërimi (p.sh. "Objektin po e ndryshon <emri i përdoruesit>")
- skedat
- emrat e atributeve, të paraqitura në formë teksti ose si butona
- vlerat e atributeve, të cilat vendosen me përshkrim në fushat për shënimin e të dhënave ose në dritaret për shënimin e vlerave, përmes përzgjedhjes nga lista me lëshim poshtë ose nga lista e kodeve...
- lidhjet, që janë në formë të butonave ose listave; listat redaktohen përmes butonave për shtimin, largimin dhe paraqitjen e objekteve të lidhura me objektin e përzgjedhur
- objektet e përfshira, të cilat paraqiten si butona ose si lista; listat redaktohen përmes butonave për krijimin, redaktimin, fshirjen dhe shfaqjen e objekteve të përfshira
- butonat për ekzekutimin e aktiviteteve të caktuara
- butoni për ruajtjen e objektit
- butoni për mbylljen e redaktuesit pa ruajtur ndryshimet

Emrat e atributeve, të cilëve duhet *patjetër* t'u përcaktohen vlerat nëse dëshironi të ruani objektin, në redaktues paraqiten me ngjyrë të kaltër të hapur.

Fushat për shënimin e të dhënave, të cilat bazuar në gjendjen e objektit *nuk mund* të plotësohen, kanë ngjyrë hiri. Fushat për shënimin e të dhënave, tek të cilat përcaktoni vlerat përmes përzgjedhjes së tyre nga lista, dhe fushat për shënimin e të dhënave për përcaktimin e lidhjeve, gjithashtu kanë ngjyrë hiri.

Madhësia e dritares së redaktuesit dhe disa elementeve të redaktuesit mund të ndryshohet duke kapur skajin e dritares me tastin e majtë të miut dhe duke e tërhequr atë në drejtimin e dëshiruar.

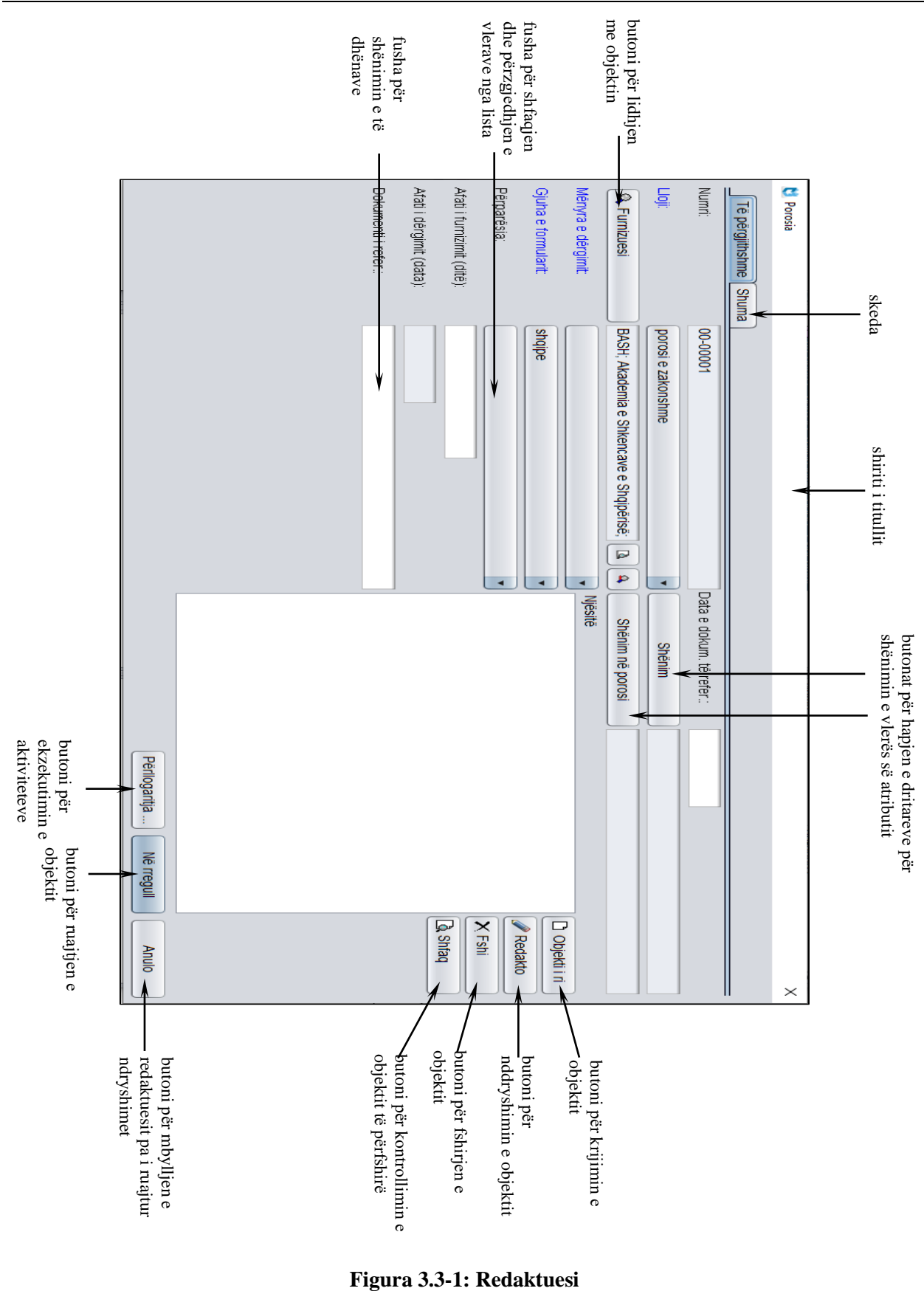

Figura 3.3-1: Redaktuesi